#### DGLogik - https://wiki.dglogik.com/

# **Drag Position**

Block Group: [Logic](https://wiki.dglogik.com/dglux5_wiki:dataflow:dataflow_blocks_reference:logic:home) Icon:

Allows the user to move an object by dragging that object or one of its children.

For information on using dataflow blocks, see [Dataflow](https://wiki.dglogik.com/dglux5_wiki:dataflow:home).

## **Input/Output Properties**

These properties can take input and give output.

- dragStart *(trigger)*
- dragEnd *(trigger)*
- percents (boolean)
- boundsLeft (number)
- boundsTop (number)
- boundsRight (number)
- boundsBottom (number)
- dragMode (string)

**dragStart** specifies the event that starts moving the object. Typically, this is the onMouseDown event for the child. In that case, find the event in the child's [Advanced properties](https://wiki.dglogik.com/dglux5_wiki:workspace_and_workflow:panels_and_menus:advanced_panel), and bind it to this property.

**dragEnd** specifies the event that stops moving the object. Typically, this is the onMouseUp event for the child. In that case, find the event in the child's Advanced properties, and bind it to this property.

**percents** determines whether the **boundsLeft**, **boundsTop**, **boundsRight**, and **boundsBottom** properties are pixel values or percent values.

**boundsLeft** specifies the distance from the left boundary of the moved object's parent to the left boundary of the area available for moving the object. The left edge of the object cannot go beyond this boundary. This can be a pixel value, or a percentage of the parent width. Positive values are inside the parent boundary.

**boundsTop** specifies the distance from the top boundary of the moved object's parent to the top boundary of the area available for moving the object. The top edge of the object cannot go beyond this boundary. This can be a pixel value, or a percentage of the parent width. Positive values are inside the parent boundary.

#### parent boundary.

**boundsBottom** specifies the distance from the bottom boundary of the moved object's parent to the bottom boundary of the area available for moving the object. The bottom edge of the object cannot go beyond this boundary. This can be a pixel value, or a percentage of the parent width. Positive values are inside the parent boundary.

**dragMode** specifies restrictions on the direction of movement.

- **Default**: Movement is not restricted.
- **Vertical**: The user can move the object vertically by dragging, but not horizontally.
- **Horizontal**: The user can move the object horizontally by dragging, but not vertically.

### **Output Properties**

These properties can give output. They cannot take input.

• isDragging (boolean)

**isDragging** returns TRUE if the dragStart event for this block has occurred and the dragEnd event has not occurred yet.

### **Remarks**

To change to a move cursor when the user mouses over the object, select the object, and in the [Property Inspector](https://wiki.dglogik.com/dglux5_wiki:workspace_and_workflow:panels_and_menus:properties_panel), for the [Cursor](https://wiki.dglogik.com/dglux5_wiki:widgets_and_property_inspector:property_inspector:allcomponents:general) property, choose the move cursor.

### **Model**

This is a basic use of the block.

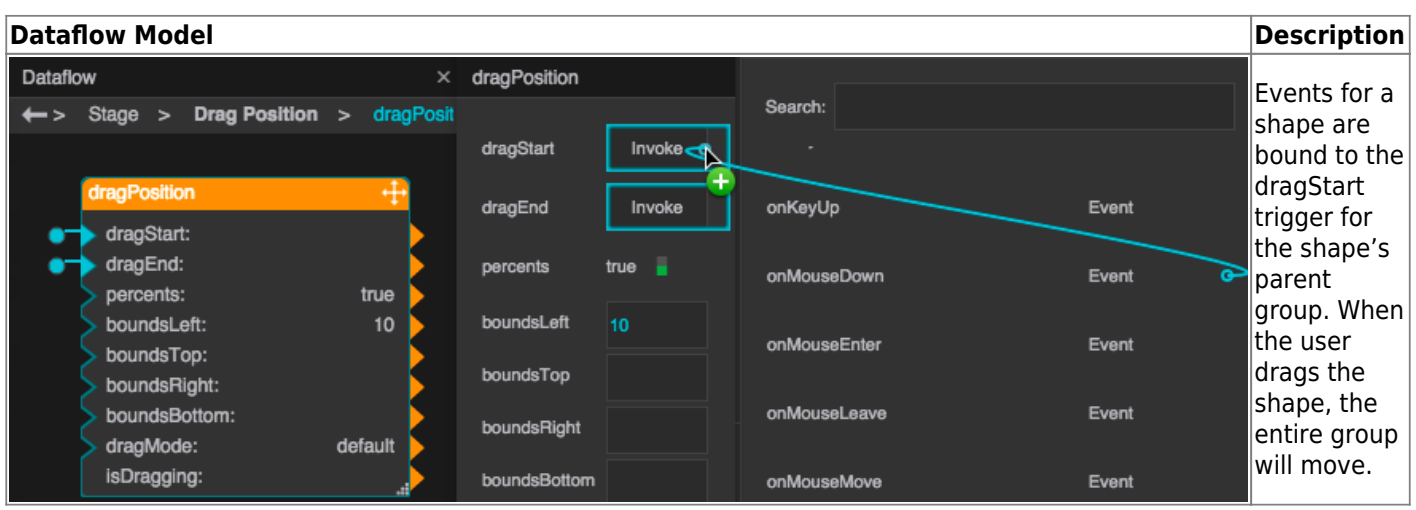

### **Use Cases**

#### [Drag Position example video](https://wiki.dglogik.com/_media/dglux5_wiki:dataflow:dataflow_blocks_reference:drag_position.mp4?cache=)

Typically, a group header is used to move the entire group. To create this effect:

- 1. Open [dataflow](https://wiki.dglogik.com/dglux5_wiki:dataflow:home) for the group, and add a Drag Position block.
- 2. Select the child in the [Outline.](https://wiki.dglogik.com/dglux5_wiki:workspace_and_workflow:panels_and_menus:outline)
- 3. Bind the child's onMouseDown [Advanced property](https://wiki.dglogik.com/dglux5_wiki:workspace_and_workflow:panels_and_menus:advanced_panel) to the block's dragStart property.
- 4. Bind the child's onMouseUp Advanced property to the block's dragEnd property.

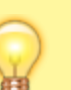

### **Tip**

Make sure the Drag Position block belongs to the group, not the child. If it belongs to the child, delete the block and start again.

### **More Resources**

This thread in the DGLogik Community Forum shows a use case for the block:

• [Drag Position and Drag Size](https://muut.com/dglogik#!/faq:pop-up-dglux-5)

#### [Previous: Resize Event](https://wiki.dglogik.com/dglux5_wiki:dataflow:dataflow_blocks_reference:logic:resize_event)

#### [Next: Drag Size](https://wiki.dglogik.com/dglux5_wiki:dataflow:dataflow_blocks_reference:logic:drag_size)

From:

<https://wiki.dglogik.com/>- **DGLogik**

Permanent link: **[https://wiki.dglogik.com/dglux5\\_wiki:dataflow:dataflow\\_blocks\\_reference:logic:drag\\_position](https://wiki.dglogik.com/dglux5_wiki:dataflow:dataflow_blocks_reference:logic:drag_position)**

Last update: **2021/09/20 15:03**

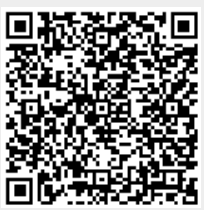